Créer des documents pour le projet « Ermitage » : catalogue de modèles et de  $maquettes<sup>1</sup>$  de documents disponibles

Développer le projet « Ermitage », c'est créer des documents et les organiser en salles. Ce bref mode d'emploi : présente ce qu'est une salle ; propose quelques modèles de documents ; montre, pour information, la façon dont un document est finalement codé en XML.

## Les salles

Une « salle » est un ensemble de documents traitant d'un sujet. Par exemple, on peut imaginer une salle consacrée à l'associativité de la multiplication. Une salle est à situer selon : son cadre, son domaine, son sous-domaine et le niveau auquel elle est destinée.

#### *Le représentation d'une « salles » à l'écran*

La figure 1 montre une salle découpée en 5 zones (dont la disposition peut varier) : zone d'information principale, zone d'information secondaire, zone de navigation générale (pivot global), une zone de navigation dans la salle, une zone de navigation liée à l'information principale ou secondaire (pivot local).

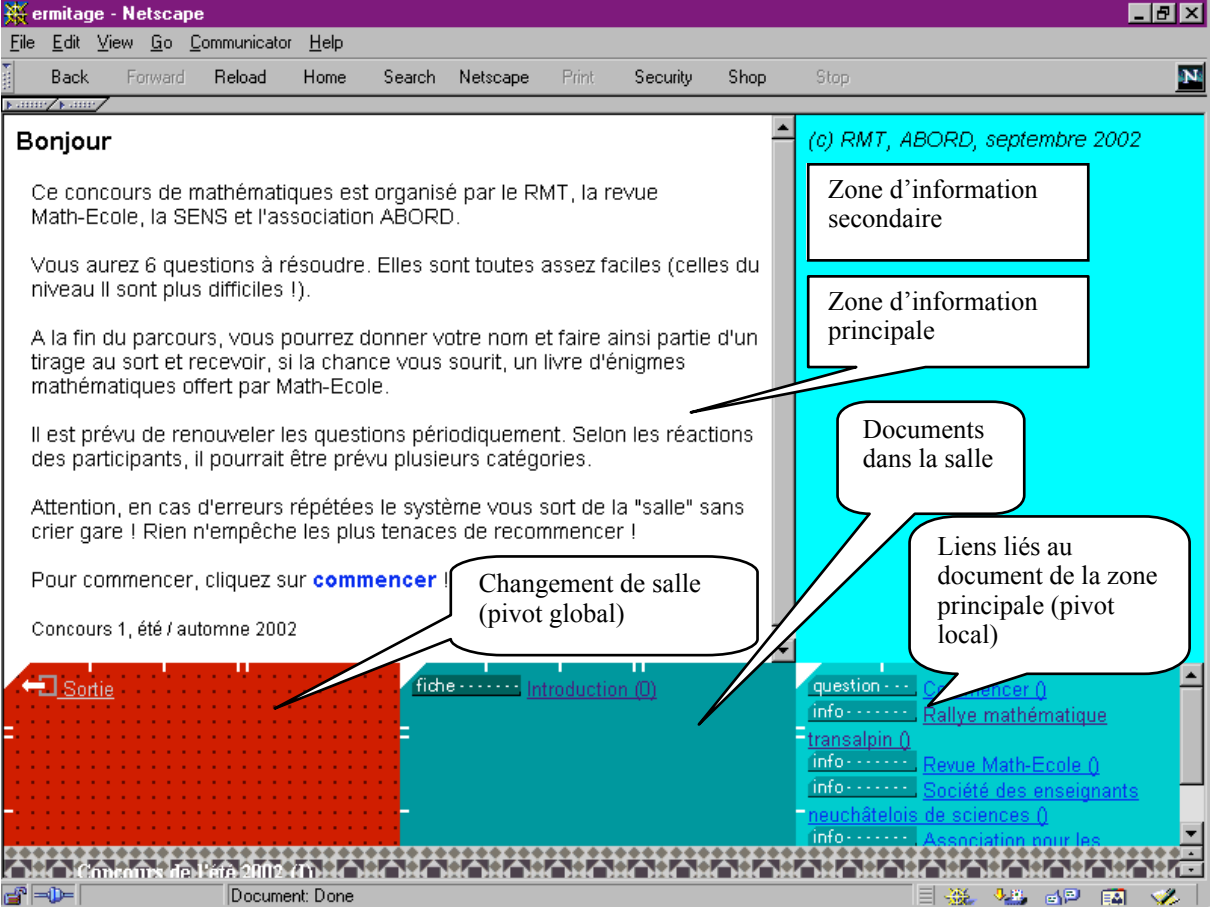

figure 1. Une « salle » composée de 5 zones. De gauche à droite et de haut en bas : zone principale, zone secondaire, navigation générale, navigation dans la salle, navigation liée à la zone principale ou secondaire (\$xml/concours/intro1-1.xml)

 $\frac{1}{1}$  $\frac{1}{1}$  Lorsque le modèle n'est pas encore disponible en code XML

# Les documents

Un document sera affiché dans la zone principale ou secondaire d'une salle. Certains, les documents texte, sont « statiques », d'autres hébergent des « interactions », d'autres font partie d'ensembles « dynamiques ».

Réaliser un document, c'est aussi penser aux liens dont il sera l'origine, liens pouvant conduire à un complément, une définition, un coup d'pouce, etc.

Du point de vue technique, un document est caractérisé par un certain nombre d'attributs : son titre, un nom, le fichier qui le contient, etc. Le document dont le nom commence par « index » est affiché à l'entrée dans la salle. Chaque document est référencé dans une base de données par sa position (cadre, domaine, sous-domaine, sujet ou dans la métaphore : aile, étage, zone, salle). Cette base de donnée signale également l'endroit où le document est stocké sur le serveur, le niveau auquel il est destiné, son type (fiche, exercice, etc.), son titre et son nom de même qu'un attribut de visibilité (son nom doit-il être affiché ou non).

# Quelques modèles de documents

# *1. Document texte*

Ces documents sont des fiches d'explications, des modes d'emploi, etc. Ils peuvent avoir des liens ou non. Ils peuvent être affichés, comme tout document, dans la partie principale ou complémentaire.

Modèles disponibles

- Page HTML simple
- Document PEXP avec un contenu codé en HTML.
	- feuilles de style : qtml, vtml (permet d'utiliser des variables) qtml-1, vtml-1 (avec cartouche), vtml-1a (feuille de style de type « note »), vtml-1d (initialise les variables d'un défi)
- Document PEXP avec un contenu balisé de façon spécifique
	- feuilles de style : vtml-2 et vtml-2s (remplace le contenu du pivot local, l'un prévu comme note, l'autre comme document principal), vtml-2p (complète le contenu du pivot local, prévu comme note).
- Document PEXP pour fournir un feed-back à une question d'un défi
	- feuille de style : dftml
- Document PEXP avec « blackboard » (modèle fiche)

Exemples : figure 1, figures 2a, 2b

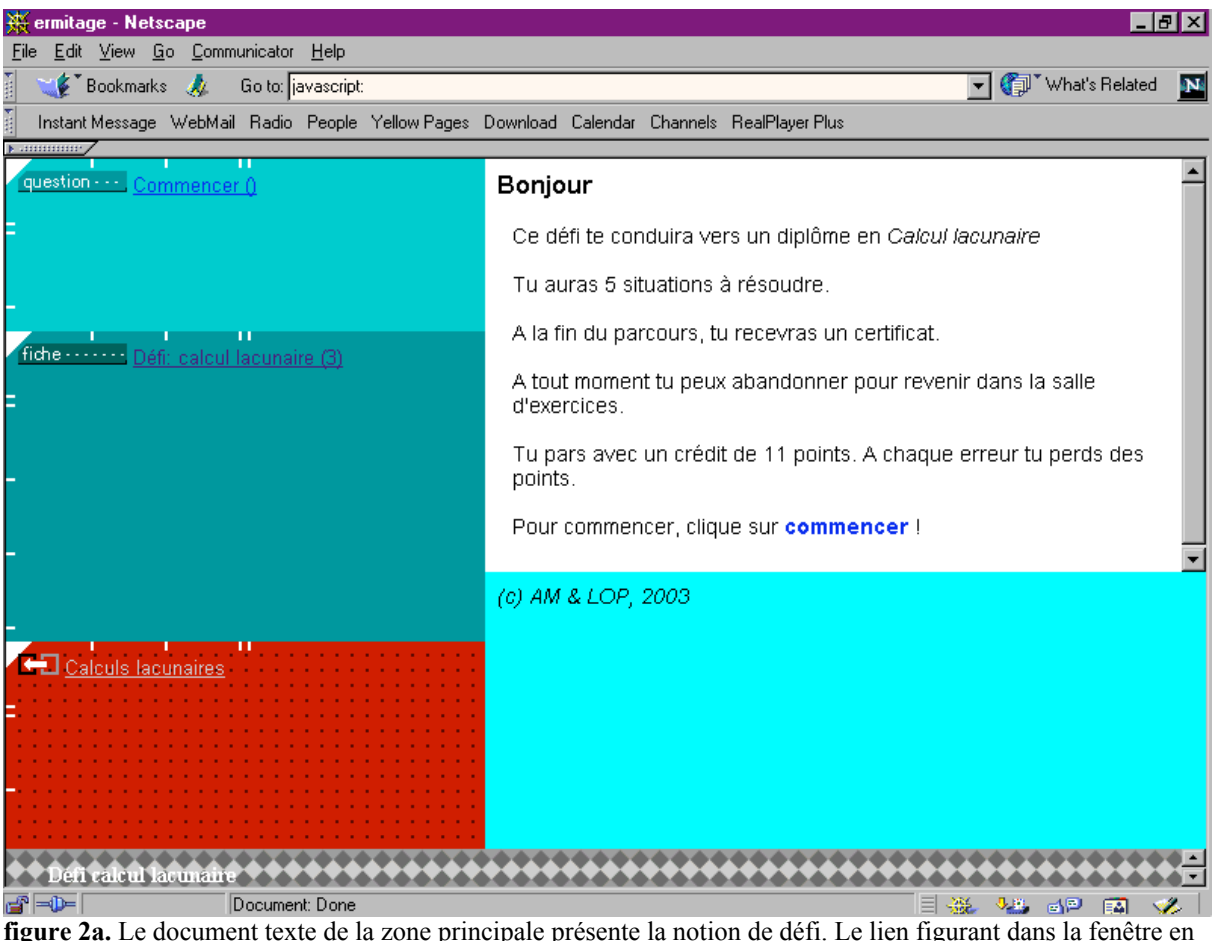

figure 2a. Le document texte de la zone principale présente la notion de défi. Le lien figurant dans la fenêtre en haut à gauche fait partie du document. Ce lien figure également dans la zone principale (\$xml/itinerai/cl \_df0.xml)

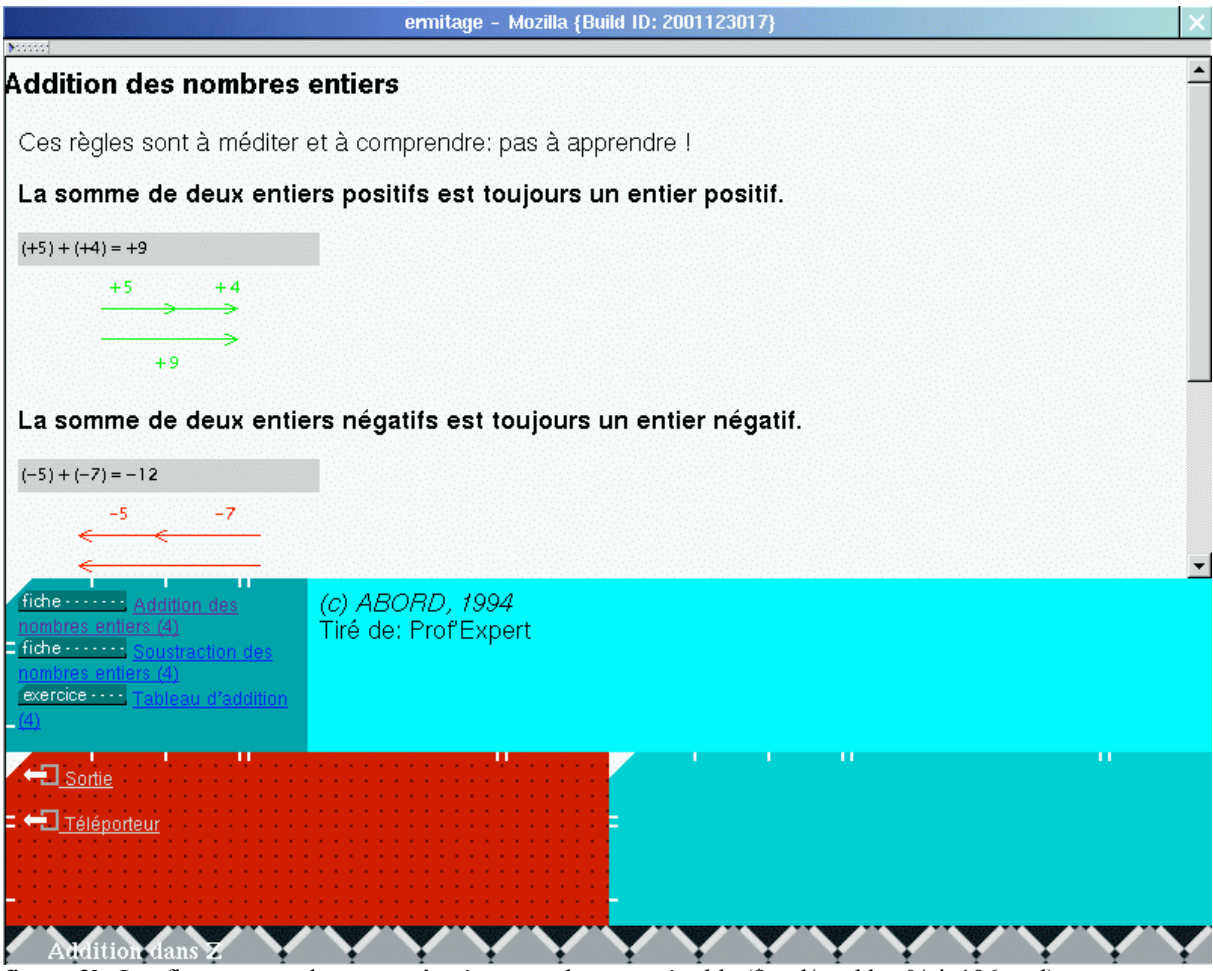

figure 2b. Les figures sont obtenues grâce à une applet paramétrable (\$xml/mathbas0/ui\_196.xml)

# *2. Document avec interaction de type QCM*

Pour chaque document avec interaction, il faut en principe préparer un document à présenter en cas d'erreur ou de réponse juste (feed-back). Il est également possible de fixer le nombre d'essais à disposition et, le cas échéant, le nombre de points attribués à l'exercice et la pénalité appliquée en cas d'erreur.

Pour l'interaction de type QCM, il peut y avoir une seule réponse juste par item ou plusieurs.

Modèles disponibles

- Anciens modèles

• feuilles de style : qcm2 et qcm3 (avec resp. boutons radio et checklist) (à reprendre l'idée de référence)

- Modèle général

• feuille de style : qrep-qcm (à reprendre de UTOPIA les images cliquables)

Exemple : voir figure 3a et figure 3b.

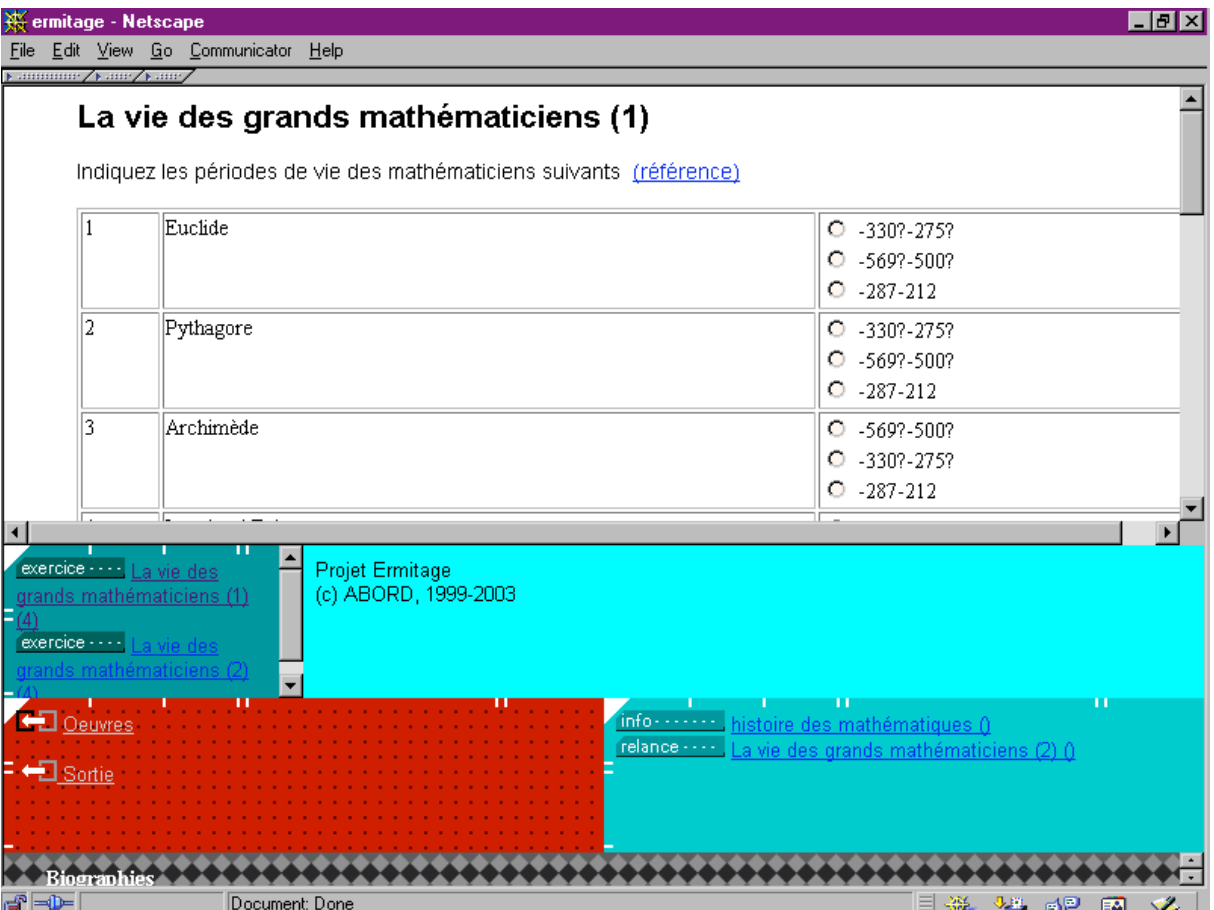

figure 3a. Document de type QCM. Les liens figurant dans la fenêtre en bas à droite sont définis dans le document (\$xml/demo/h0114-e01.xml)

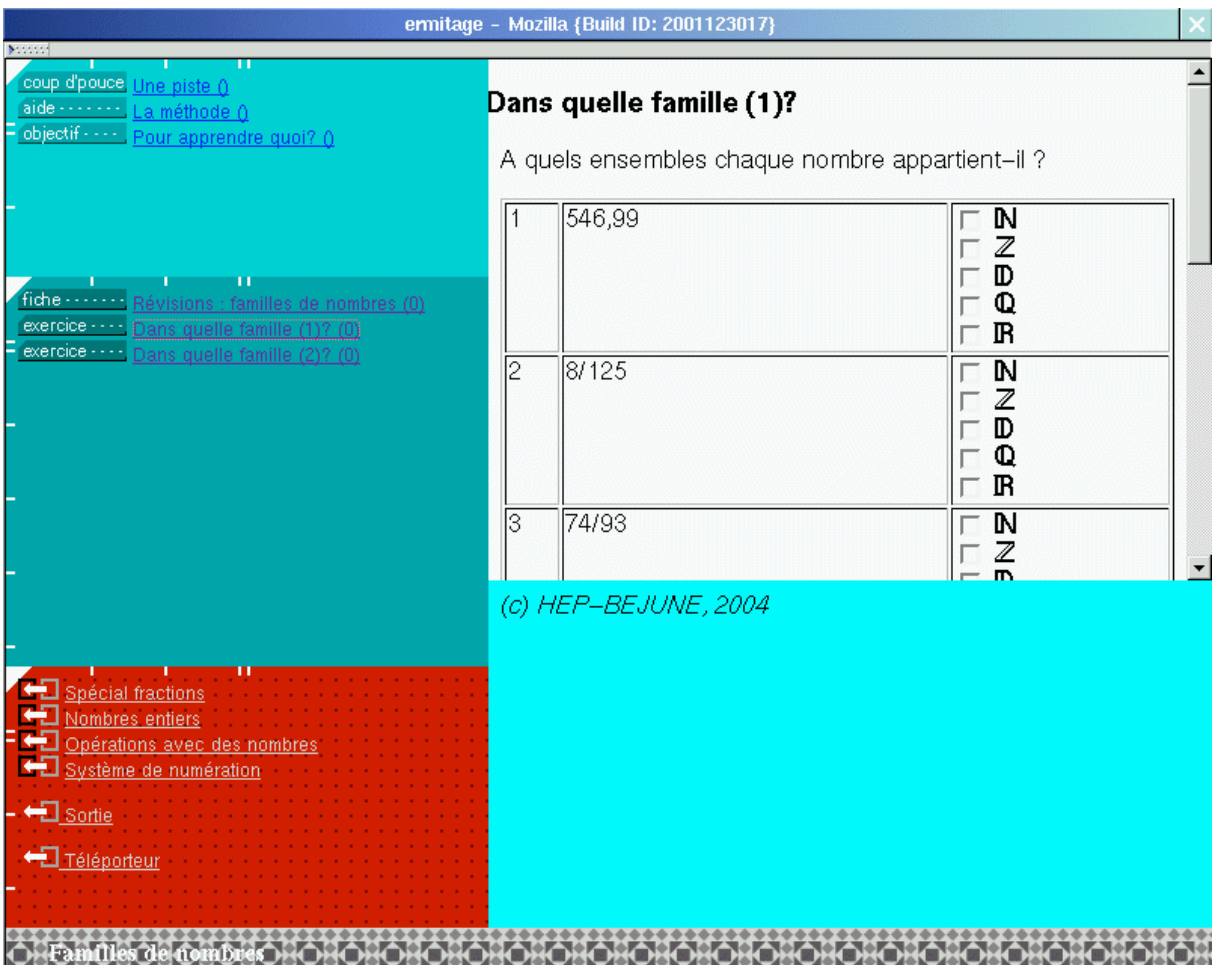

figure 3b. Les questions à choix multiples peuvent obliger de faire plusieurs choix. Les énoncés et les choix peuvent contenir des images (\$xml/rev-bjn/.xml)

## *3. Document avec exercisation « aménagée » (ribambelle)*

L'interaction présente dans un document de ce type est constituée d'une suite d'item définie par calcul, choix séquentiel, choix au hasard, etc. La séquence peut être chronométrée ou non.

Maquettes à disposition

Le modèle qrep fourni un formulaire, quelques fonctions et liens standard pour évaluer des réponses données à l'aide de champs « texte ». Ce modèle a évolué en qrep2, qrep2-1 puis qrep2-2 qui offrent la possibilité d'insérer des éléments représentants des éléments variables. Ce modèle permet d'entrer des analyses de réponses particulières en implémentant la fonction verifReponse(sol). Plusieurs maquettes ont été développées sur ce modèle. Il existe également une maquette pour le message de réponse juste smsg-ok.xml et une autre pour la réponse fausse : smsg-nok.xml

Exemple : voir figure 4.

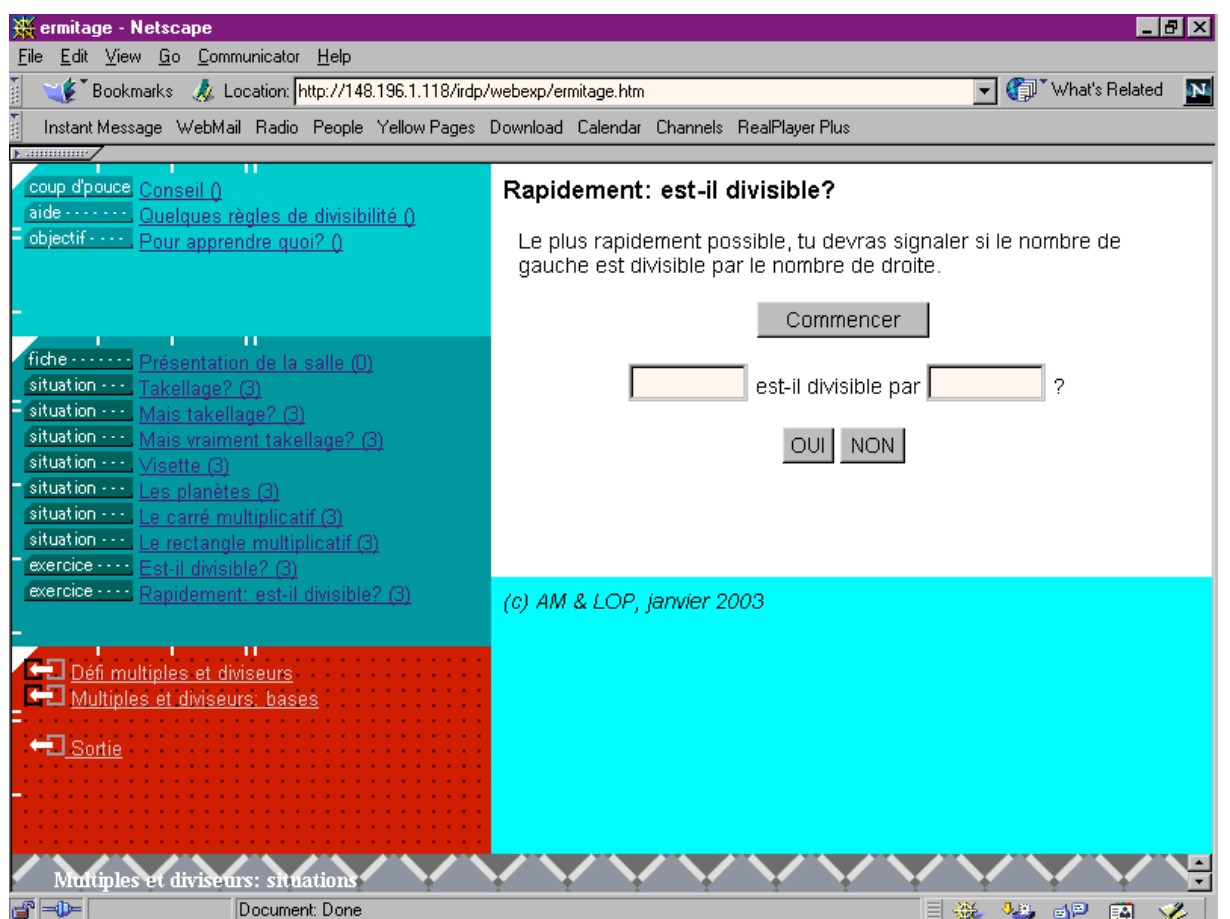

figure 4. Interaction de type « ribambelle » (\$xml/itinerai/md\_pb8.xml)

# *4. Cliquer sur l'image*

L'interaction se limite à cliquer sur l'image constituant la réponse.

Maquettes à disposition

La maquette se base également sur le modèle qrep. Il suffit d'implémenter la fonction verifReponse(sol) et de faire des liens sur la fonction simpleReponse(type, scheme, rep). Il est possible d'utiliser la fonction makeRespImage.

Exemple : voir figure 5.

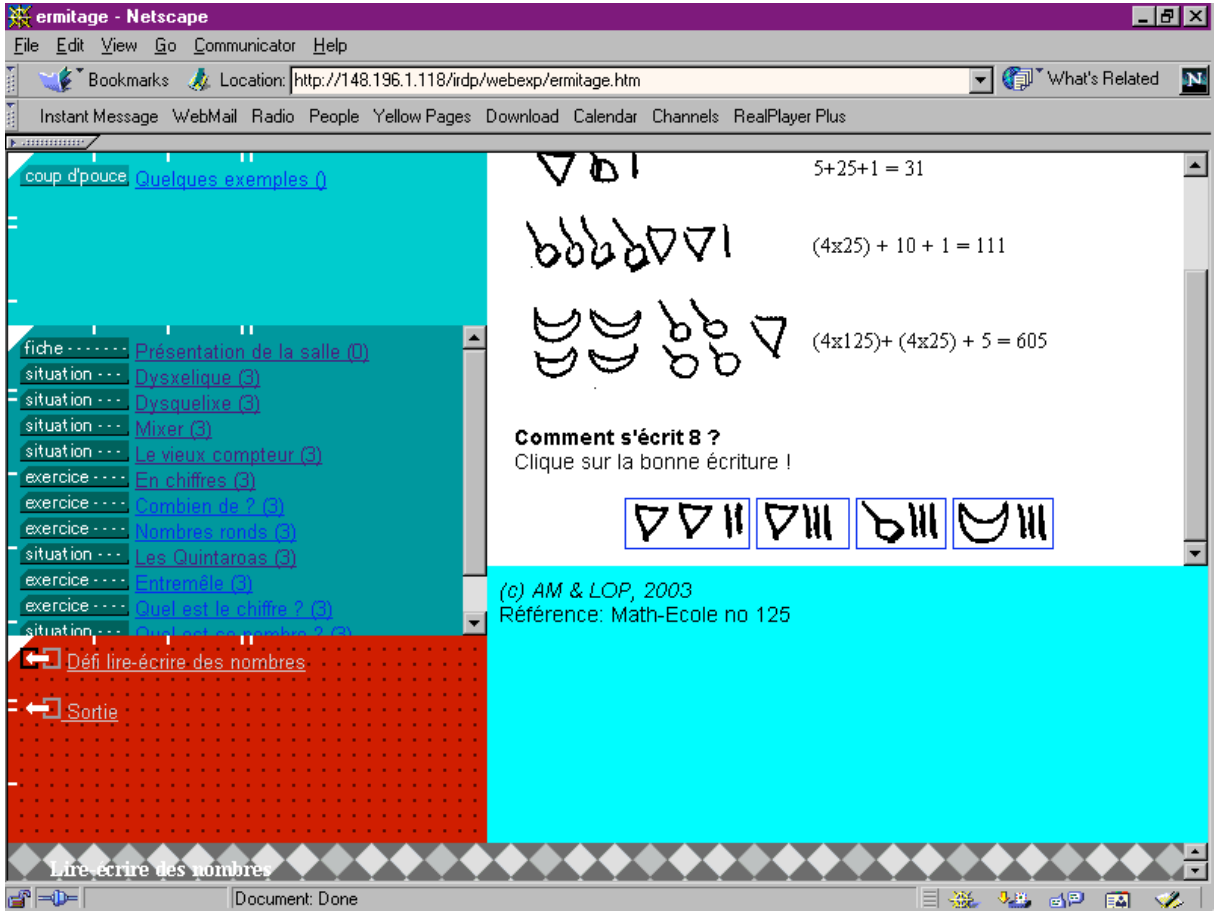

figure 5. La réponse juste se désigne en cliquant dessus (\$xml/itinerai/nu \_ak81.xml)

# *5. Document avec réponse à taper*

Il y a une zone lacunaire à remplir.

Modèle à disposition

Le modèle qrep permet de créer une zone de texte et un bouton. L'analyse de la réponse peut se faire de façon automatique lorsque la variable « modele » est donnée. Sinon, l'analyse de la réponse (sol) se fait à travers la fonction verifReponse(sol) qu'il faut implémenter.

Exemple : voir figure 6a.

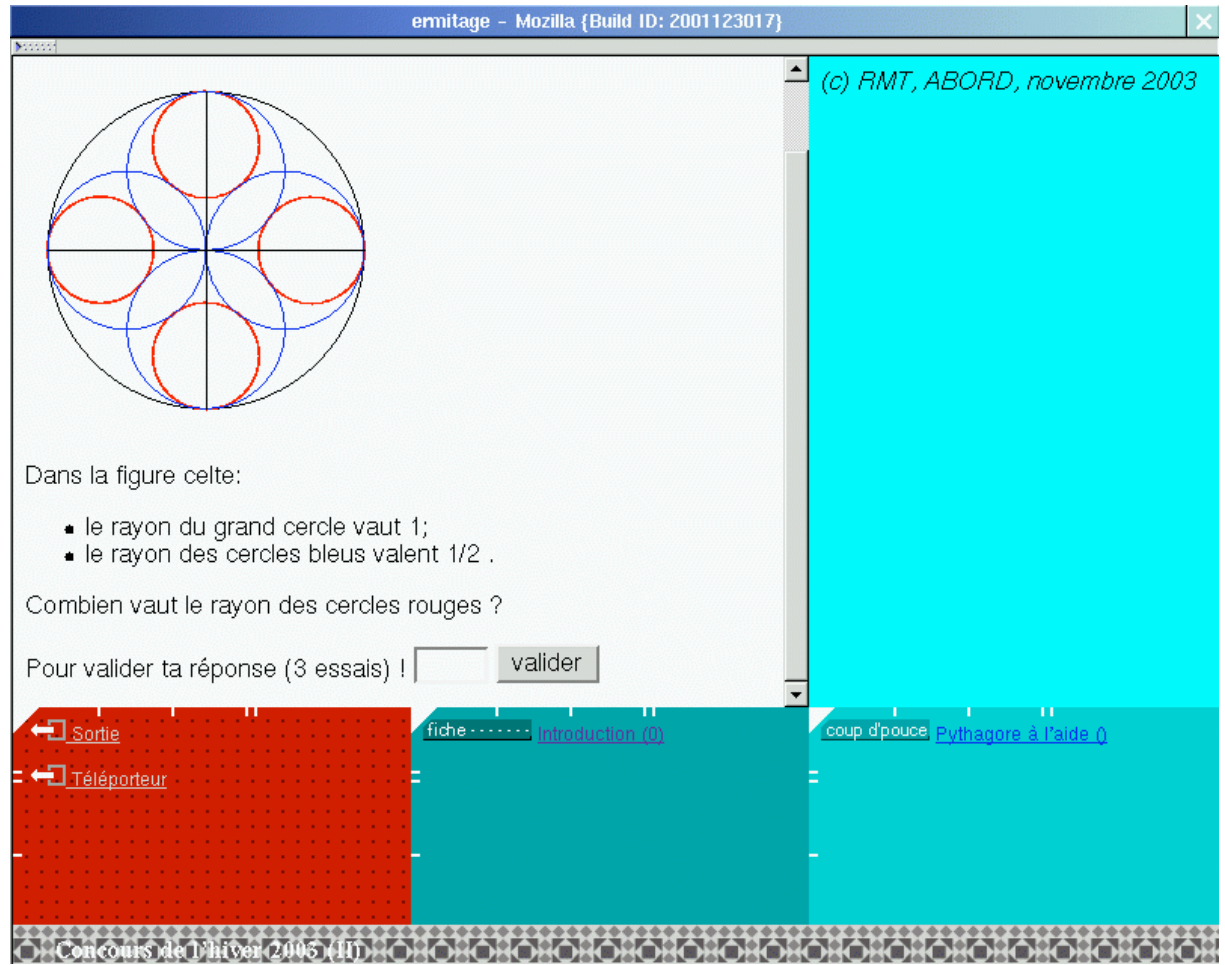

figure 6a : Le bouton et la zone de réponse font partie du modèle (\$xml/itinerai/ques2-22.xml)

## *6. Document avec interaction de type lacune (1)*

Il peut y avoir une ou plusieurs zones lacunaires à remplir. La réponse s'introduit directement dans la lacune. Il peut aussi n'y avoir qu'un bouton, l'action étant marquée par une interaction à la sousris.

Maquette à disposition

Cette maquette se construit également sur le modèle qrep. La fonction qui évalue la réponse est à fournir en implémentant verifReponse(sol). (dans ce cas le paramètre sol reste inutilisé).

Exemple : voir figure 6b, 6c.

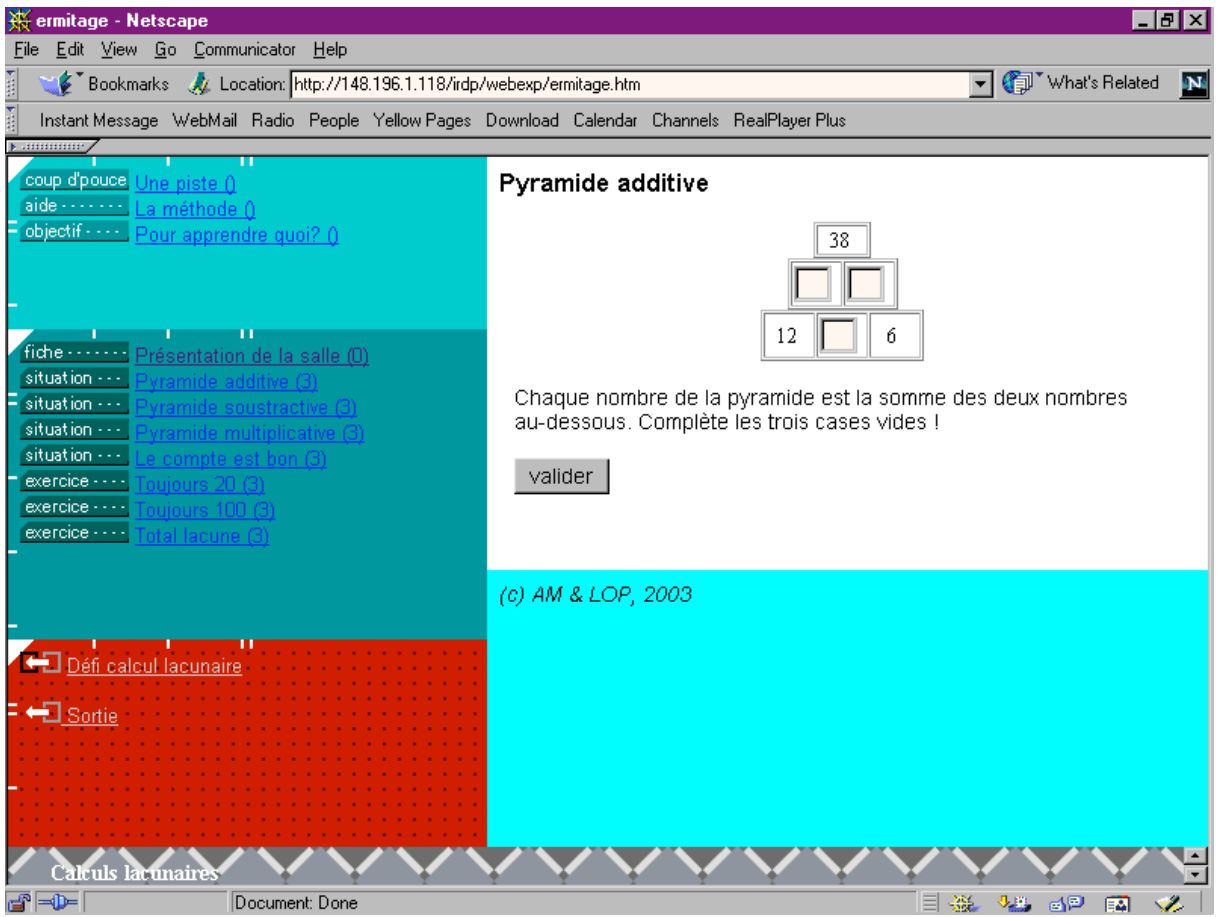

figure 6b. Fiches avec lacunes (\$xml/itinerai/cl\_pb1.xml)

| ermitage - Mozilla {Build ID: 2001123017}                                                     |                                            |
|-----------------------------------------------------------------------------------------------|--------------------------------------------|
| Les cinq dames                                                                                | (c) RMT, ABORD, novembre 2003              |
|                                                                                               |                                            |
|                                                                                               |                                            |
|                                                                                               |                                            |
|                                                                                               |                                            |
|                                                                                               |                                            |
| Valider<br>Recommencer<br>Tu dois poser 5 dames sur l'échiquier sans qu'aucune ne soit sur le |                                            |
| parcours des autres. Tu as le droit de recommencer 2 fois !                                   |                                            |
| <b>I</b> Sortie<br>fiche  Introduction (0)                                                    | coup d'pouce. Les mouvements de la dame () |
| Téléportei                                                                                    |                                            |
|                                                                                               |                                            |
|                                                                                               |                                            |

figure 6c. Les « dames » se posent en cliquant avec la souris sur la case souhaitée (\$xml/concours/ques1-23.xml)

# *7. Document avec interaction de type lacune (2)*

Les réponses sont à taper dans une zone en dehors de la région des lacunes.

Le modèle *lacune* est à disposition. Il permet de créer des lacunes de différentes façons (prédéfinies, mots à ôter, etc.)

Exemple : voir figure 7.

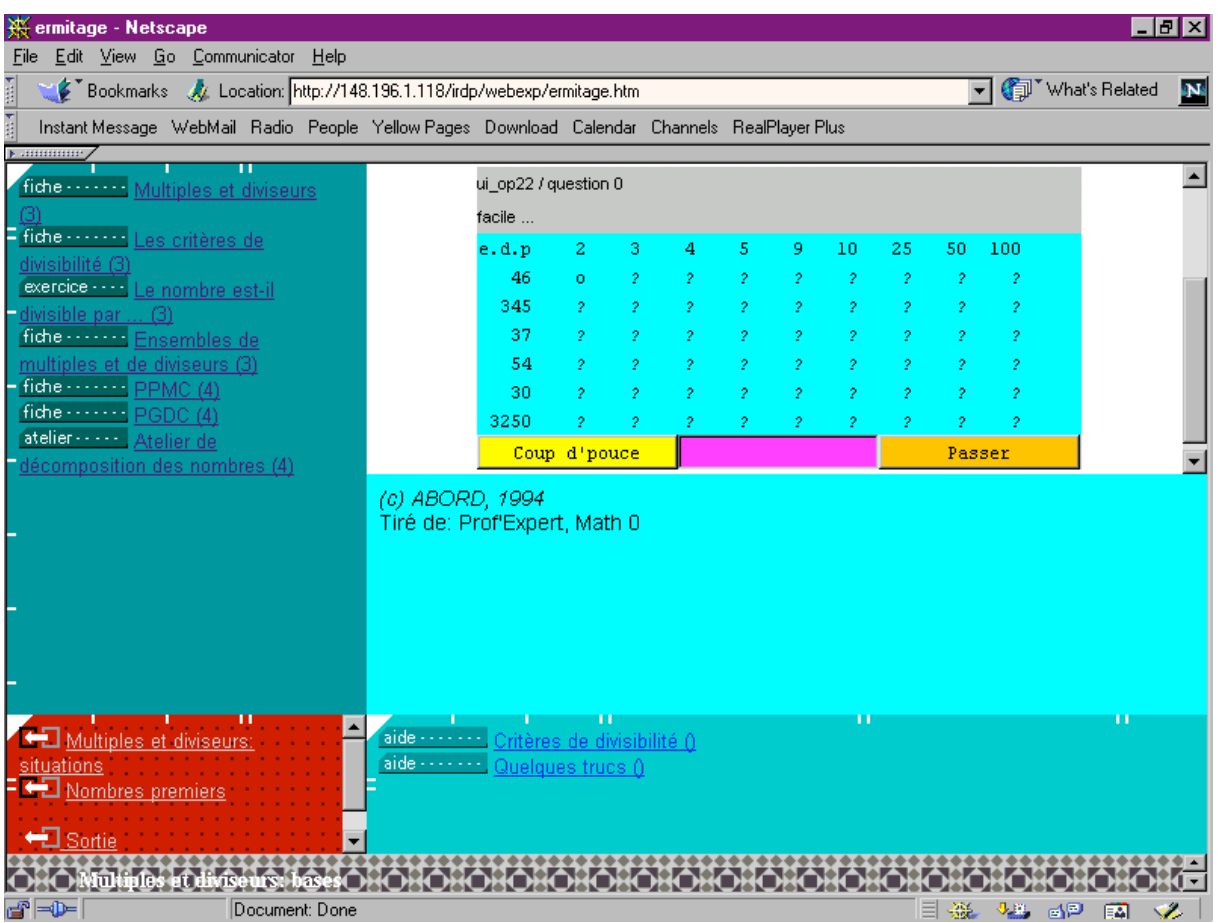

figure 7. Interaction de type « lacune ». La touche « Coup d'pouce » permet de voir un bref instant la solution. La touche « Passer » permet de passer au tableau suivant (\$xml/lacune1/ui\_90.xml)

## *8. Interation de type « flash »*

L'interaction « Flash » présente un énoncé un bref laps de temps (dont la durée est calculée en fonction de la difficulté de la question). Dans le domaine du calcul, la réponse demandée peut être une réponse exacte ou une estimation. Le temps mis à répondre peut ou non intervenir dans le calcul du score. Les questions peuvent être préparées ou générées automatiquement.

Modèle à disposition

Le modèle à disposition est construit sur qrep. Une version, qrep-fls, contient une expertise pour la construction des énoncés selon divers critères (nombres entiers, décimaux ou fractionnaires).

Exemple : voir figure 8.

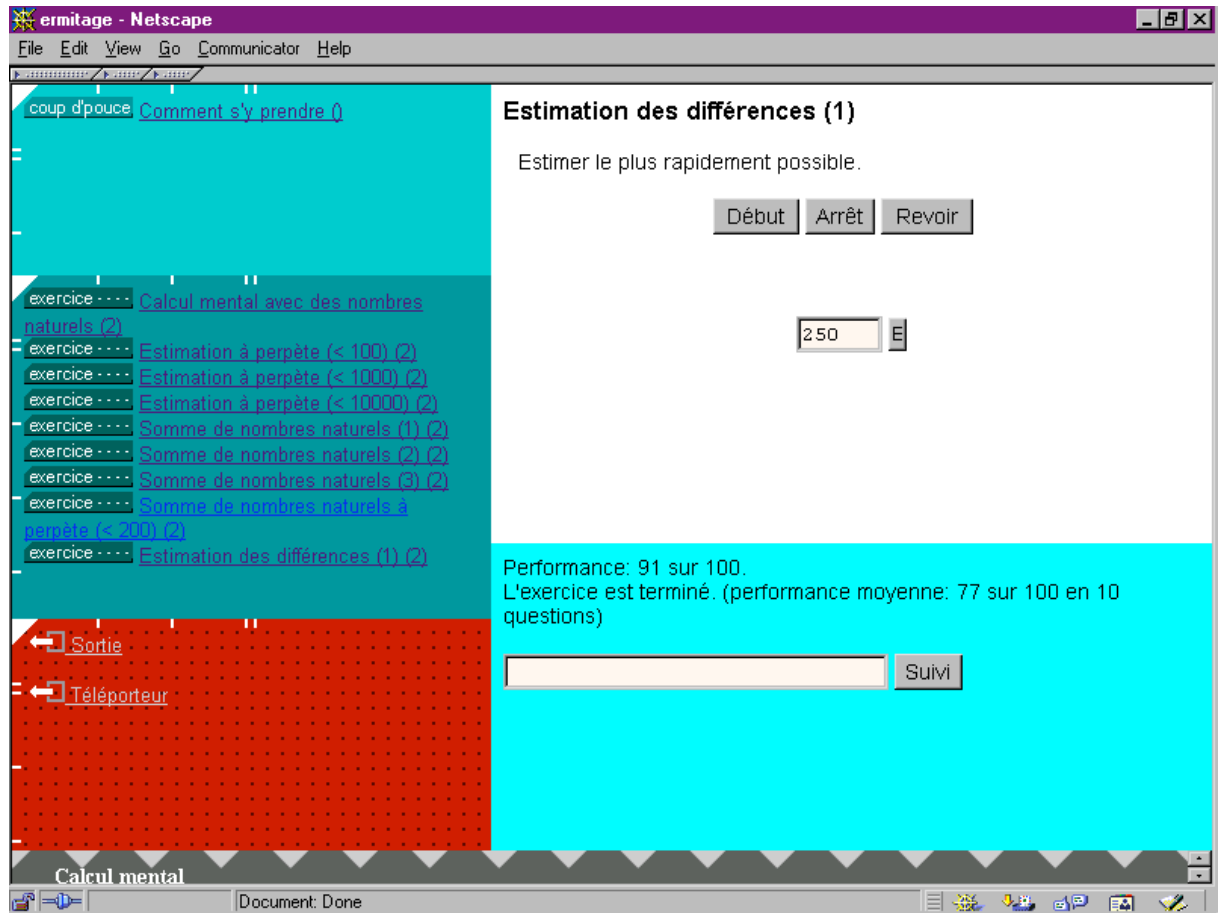

**figure 8.** A la fin d'un exercice, il est possible d'enregistrer l'évaluation dans le « suivi » (\$xml/itinerai/calcul1/ui\_1101.xml)

### *9. Piste « matematica »*

Une piste « matematica » est constituée d'une suite de documents avec interaction qui s'enchaînent et qui peut se terminer par un l'enregistrement des coordonnées de l'utilisateur. Un « défi » est un exemple de ce type auquel est ajouté un calcul du score.

Modèle à disposition

Le modèle à disposition est constitué de plusieurs parties.

- vtml-1d: initialise les données du défi

- dftml: construit pour créer des « feed-back ». En particulier, il propose les variables #locReponse et #bilan

- les différents modèles qrep permettent de mettre à jour les variables du suivi

- la fabrication du formulaire de même que le certificat font l'objet de maquettes qui restent à modèliser de façon générale

Exemple : voir figure 9a, 9b, 9c, 9d.

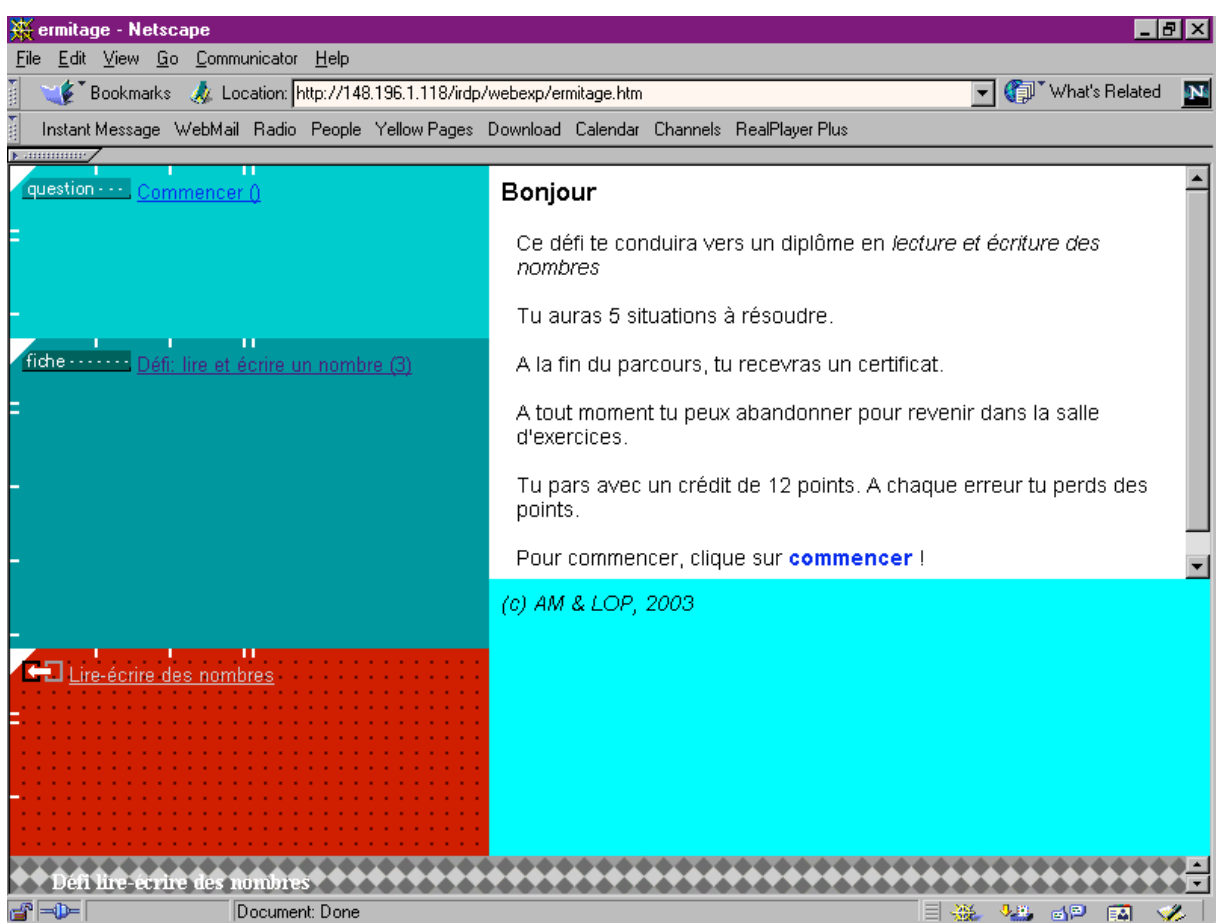

figure 9a. La page d'entrée dans un défi (\$xml/itinerai/nu\_df0.xml)

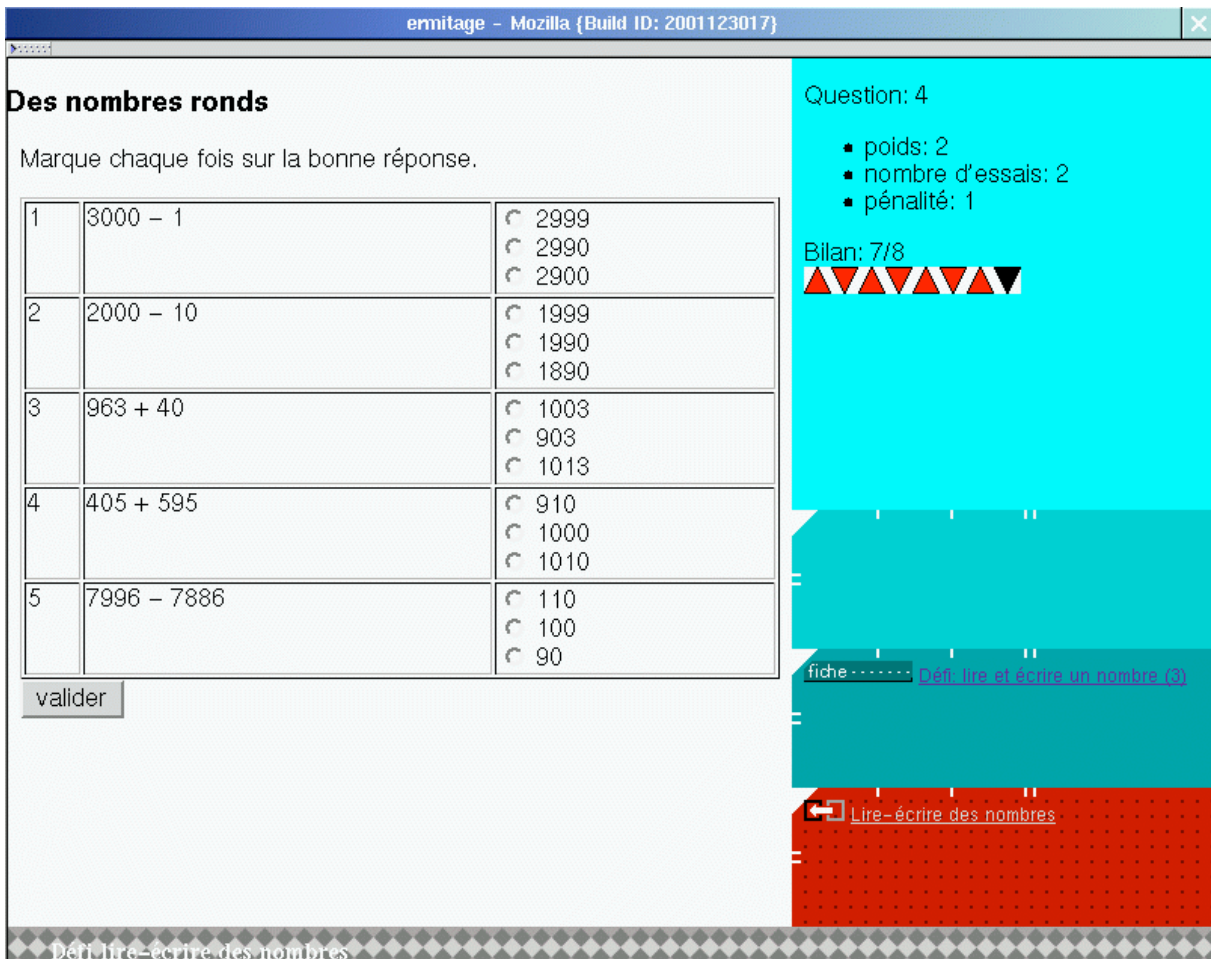

figure 9b. Une question du défi avec l'état du bilan (\$xml/initerai/nu\_df4.xml)

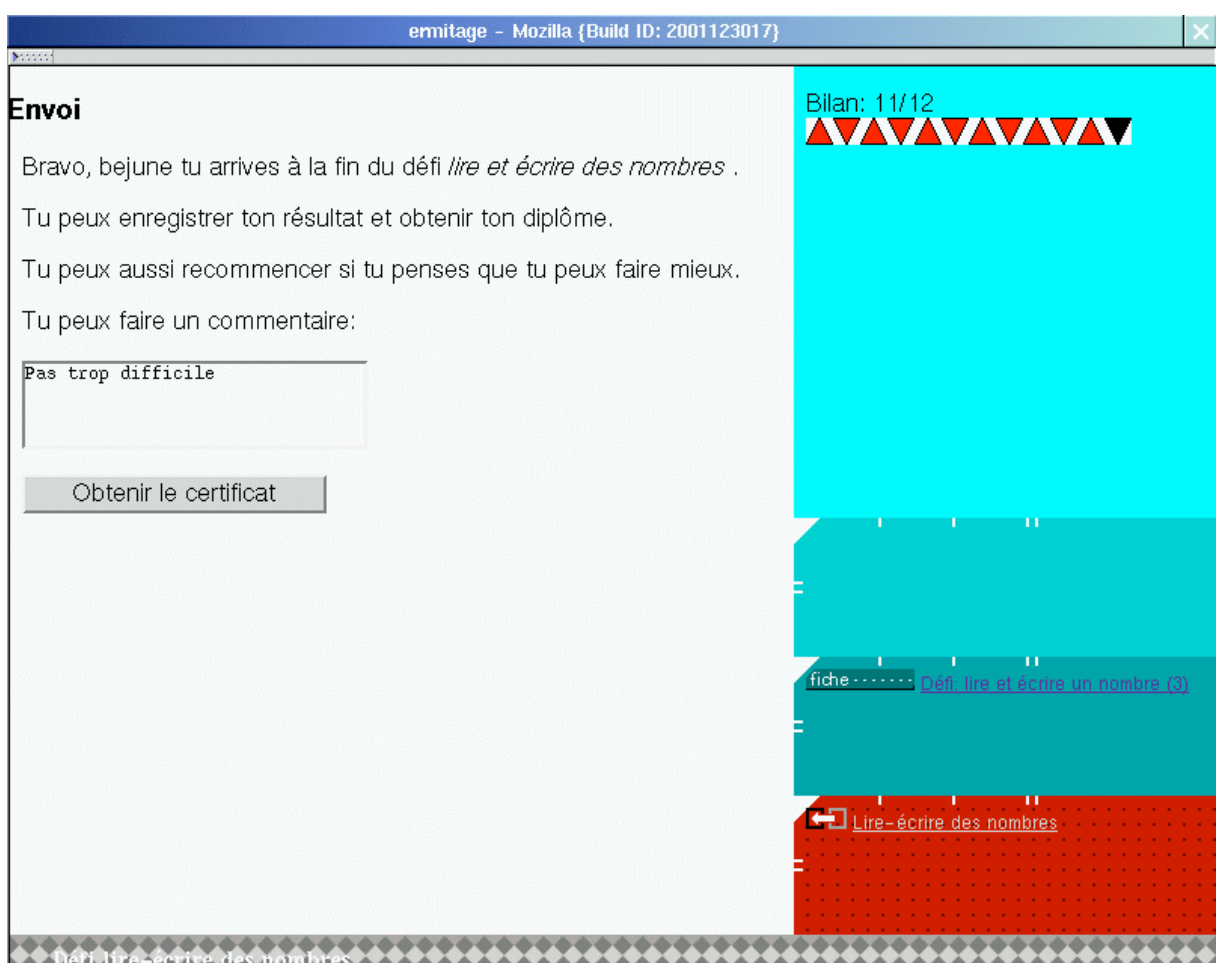

figure 9c. L'enregistrement des résultats du défi (\$xml/itinerai/nu\_df-e.xml)

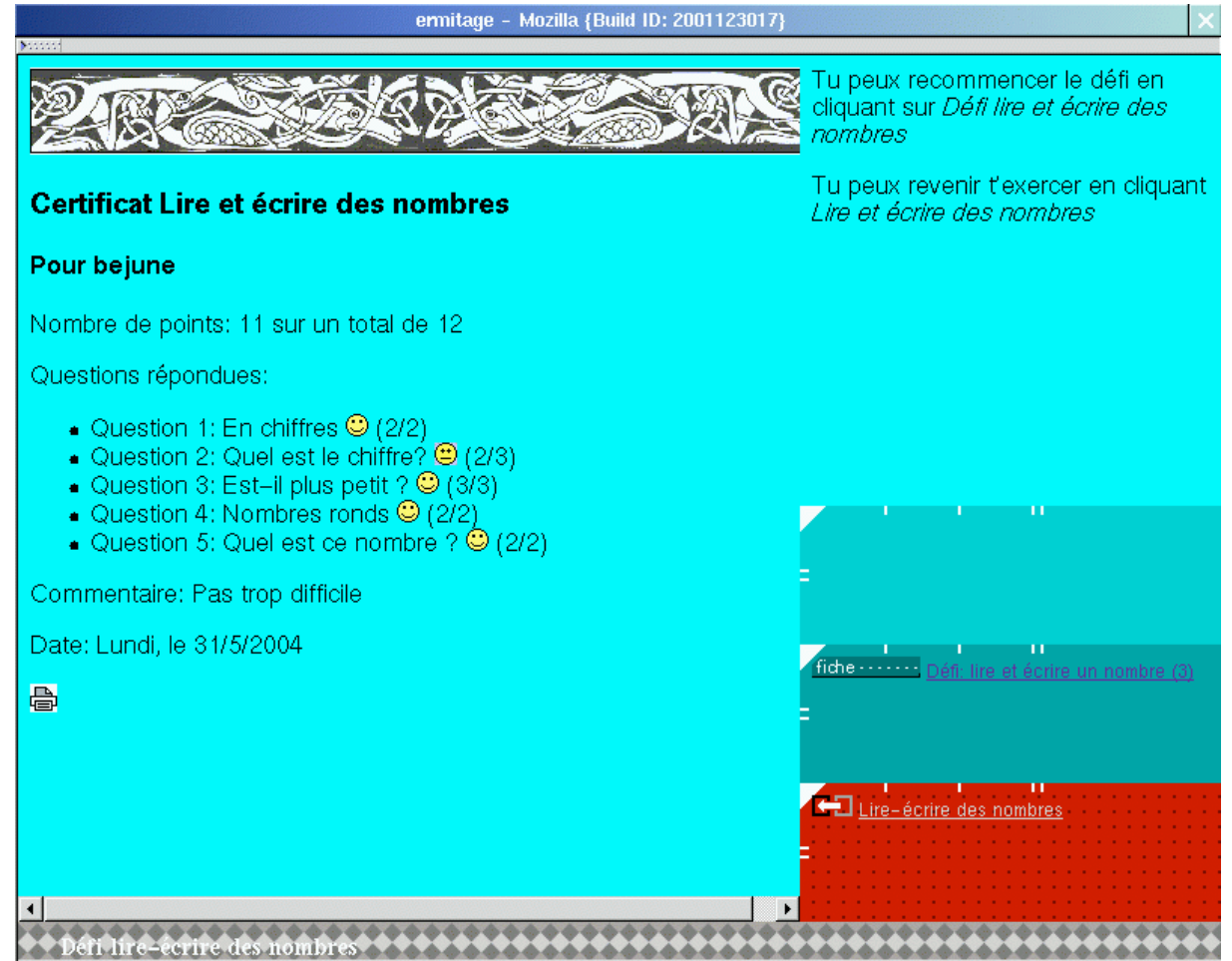

figure 9d. Le certificat (\$xml/itinerai/nu\_cert.xml)

### *10. Agencement de documents pour tutorat*

Ces agencements proposent des problèmes types accompagnés d'une « expertise » permettant de montrer un « corrigé » complet.

D'autres exemples sont fournis par les situations proportionnelles dont l'expertise permet de choisir entre plusieurs méthodes.

Modèles à disposition

Certaines maquettes sont construites de façon ad hoc. Le modèle qrep-exp peut faire appel à des analyses générales comme par exemple celle concerant la proportionnalité.

Exemple : figure 10a, figure 10b.

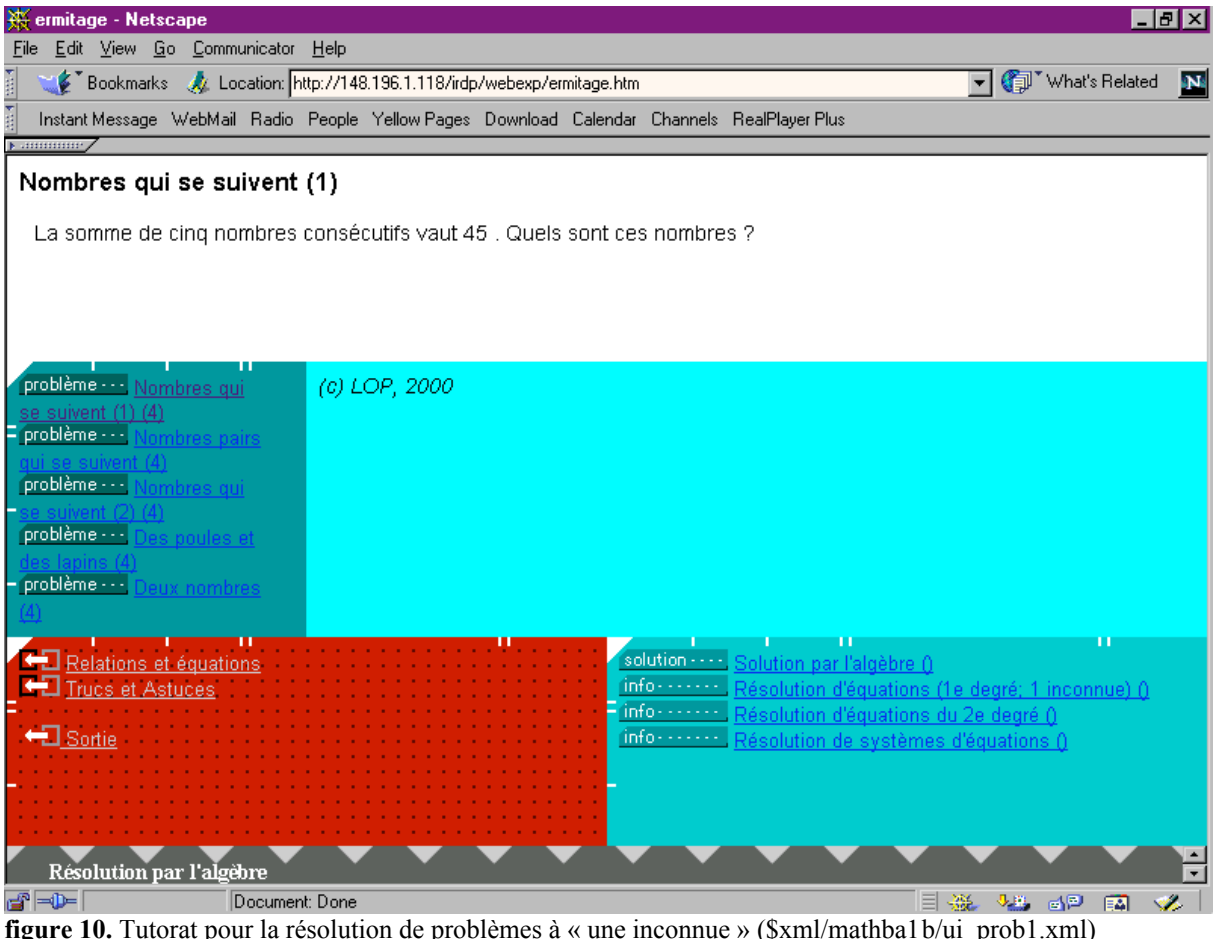

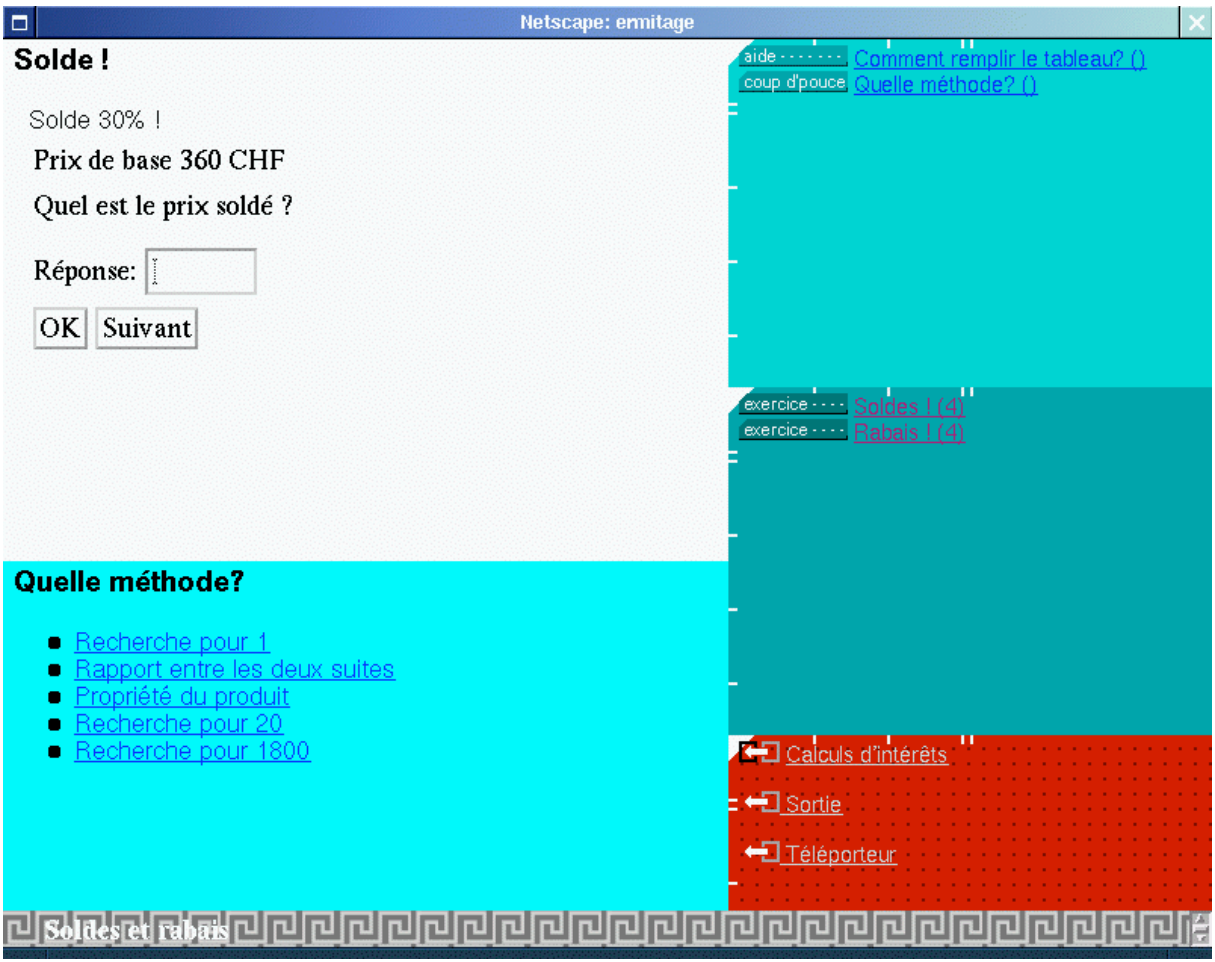

figure 10b. Le modèle qrep-exp fait appel à une expertise permettant de proposer des méthodes (\$xml/problem1/ui\_1079.xml)

## *11. Situations « ad eternum »*

Un générateur permet de créer des énoncés « à l'infini ». La situation « Quel est ce nombre ?» de la salle « lire et écrire des nombres » (situations / nombre / numération) est de ce type.

Maquettes à disposition

Des maquettes ad hoc sont construites pour la résolution de systèmes d'équations des  $1^e$  et  $2^e$ degré à une ou deux inconnues .

Exemple: figure 11.

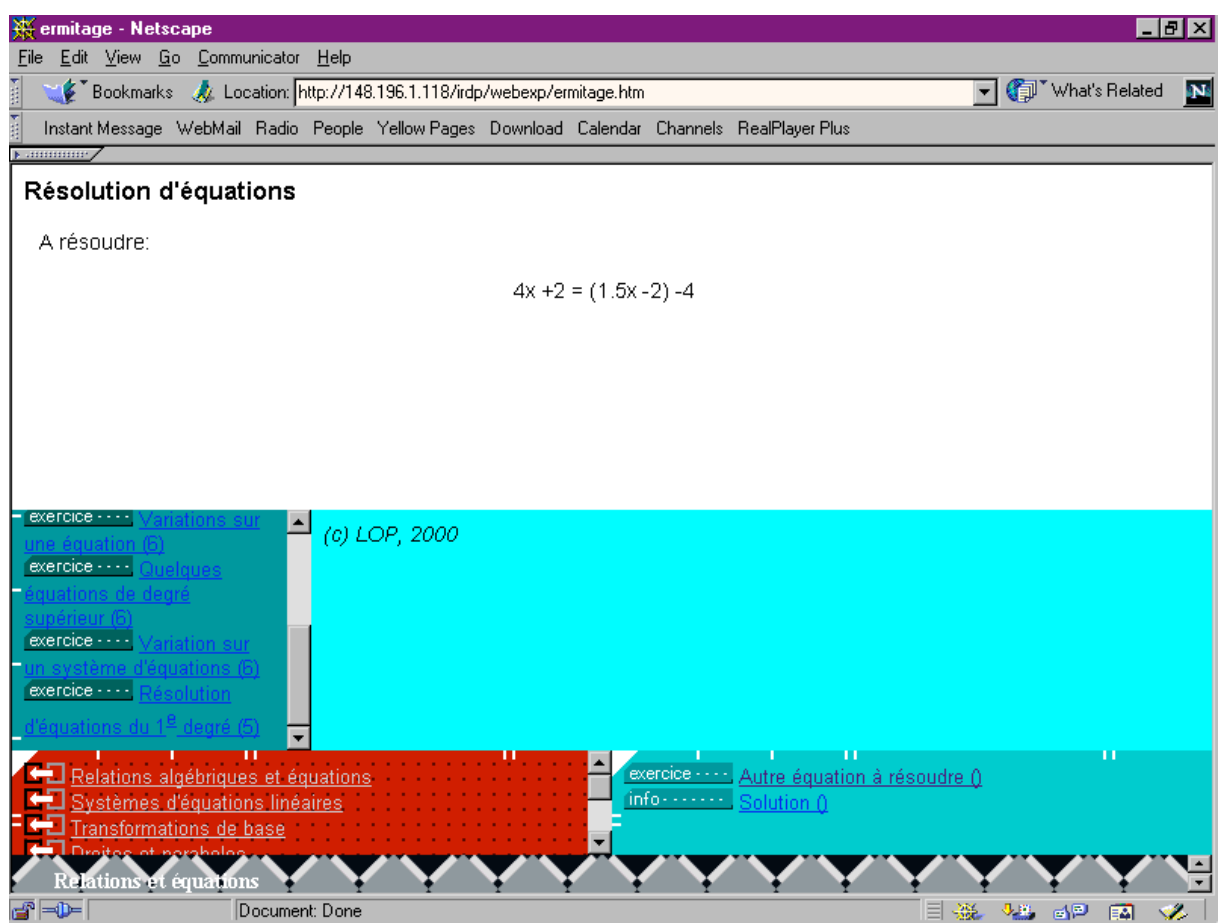

figure 11. Problèmes types et situation « ad eternum » (\$xml/mathba1b/ui\_1deg1.xml)

## *12. Fiche « atelier » (laboratorium)*

Ces fiches offrent des fonctions permettant d'expérimenter certaines propriétés d'objets mathématiques. Les fonctions spécifiques sont à créer par un programmeur. Par exemple, la fonction qui décompose un nombre en produit.

Maquettes à disposition

Elles peuvent être construites de façon ad hoc. Deux modèles existent applet et applet2 qui, comme le nom l'indique permettent d'insérer des applets. A noter que les jeux font partie des ateliers.

Exemple : voir figures 12a, 12b, 12c.

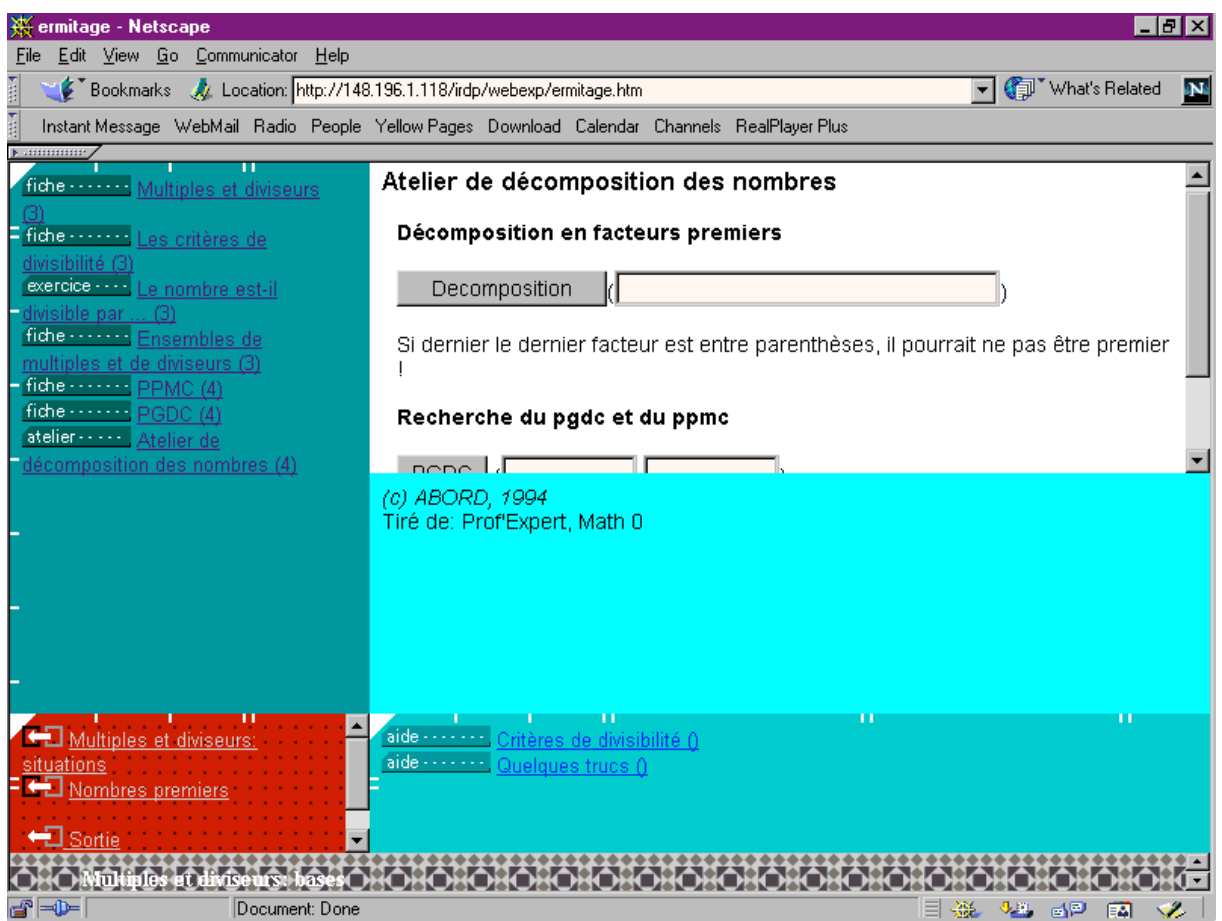

figure 12a. Atelier de décomposition des nombres (\$htm/mathbas0/ate\_num1.htm)

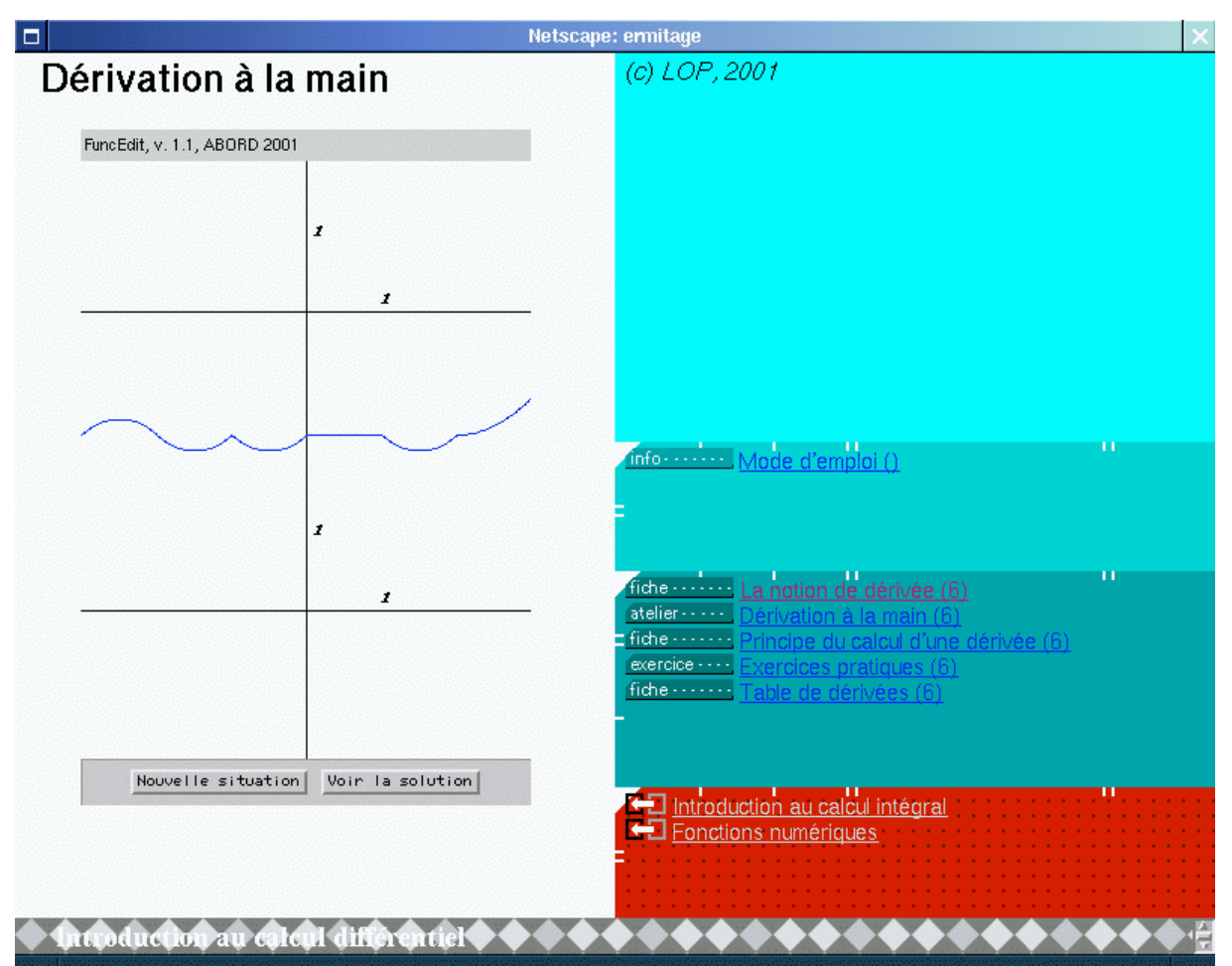

figure 12b. Atelier de dessin d'une dérivée (\$xml/mathba1b/ui\_dnum2.xml)

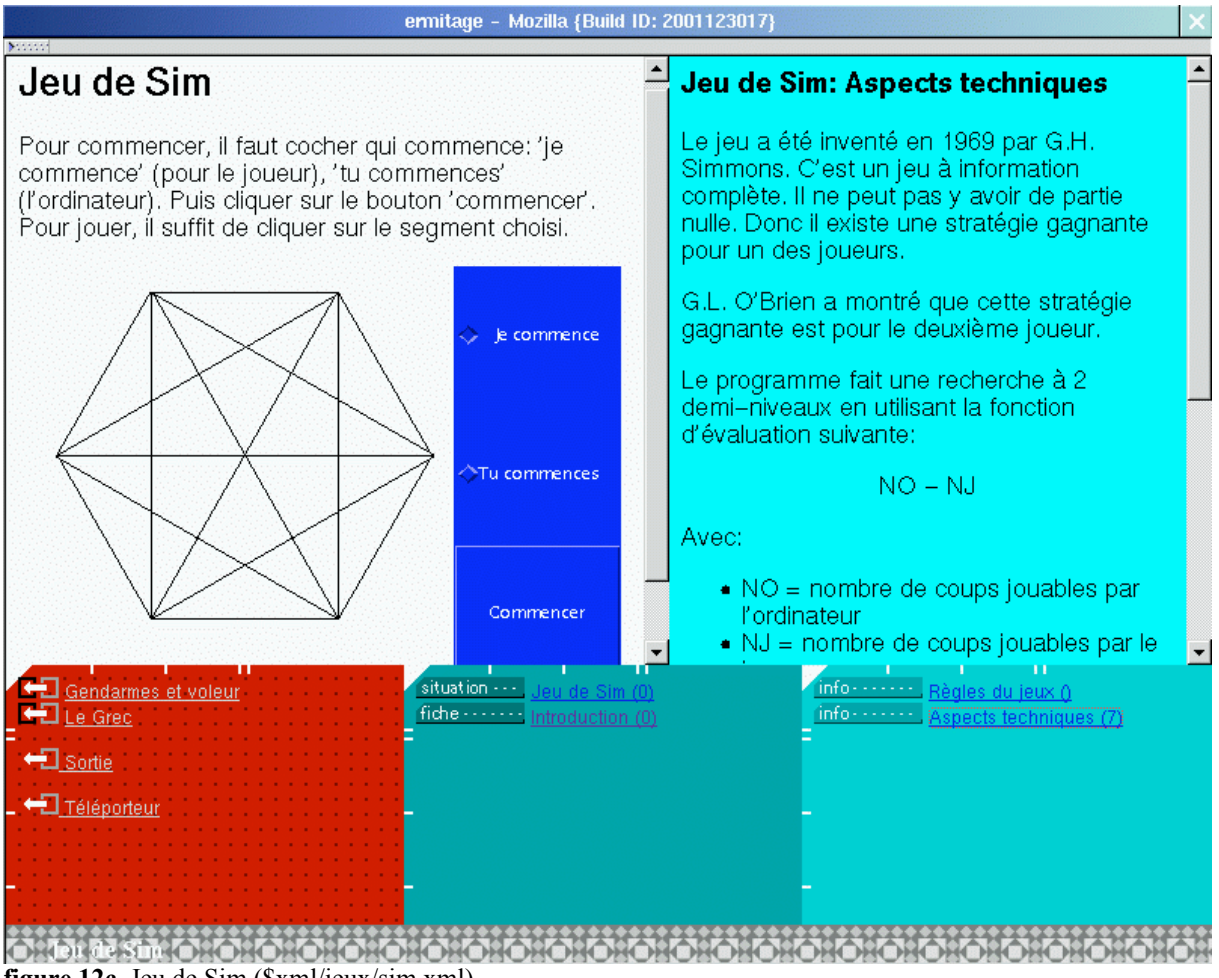

figure 12c. Jeu de Sim (\$xml/jeux/sim.xml)

#### Format général d'un document PEXP

Entête Tête **Titre** Liste d'attributs Liste de contextes Liste de variables Scripts Liens (pivot local)

Contenu

Le titre pour : Désigner l'information

#### Les attributs pour :

Nommer le « package » dont fait partie la fiche, donner un identificateur et un type à la fiche, signaler les auteurs et références, etc.

#### Le contexte pour :

Signaler l'interaction utilisée et ses caractéristiques.

#### Les liens pour

Donner des pages d'aides, des explications complémentaires, etc. Les liens ayant un nom (NAME), figurent automatiquement au niveau du pivot local.

#### Un document complet

Le document de la zone principale de la figure 13 est codé de la façon suivante :

```
<?XML VERSION="1.0"?>
<!DOCTYPE PEXP SYSTEM "pexp.dtd">
<?XML-STYLESHEET TYPE="text/xsl" HREF="qrep-qcm.xsl"?>
<?XSL-FLAG VALUE="html-output"?>
<PEXP><HEAD>
<TITLE>Des nombres ronds</TITLE>
<!—attributs standard-->
<ATTLIST>
<ATT NAME="base" VALUE="itinerai"/>
<ATT NAME="name" VALUE="nu_pb7"/>
<ATT NAME="file" VALUE="nu_pb7.xml"/>
<ATT NAME="dtype" VALUE="exercice"/>
<ATT NAME="copyright" VALUE="(c) RMT, 2003"/>
<ATT NAME="reference" VALUE=""/>
</ATTLIST>
<!—contextes standard-->
<CTXTLIST>
<CTXT NAME="interaction" SCHEME="type" VALUE="qrep"/>
<CTXT NAME="interaction" SCHEME="mode" VALUE="qcm/radio"/>
```

```
<CTXT NAME="interaction" SCHEME="reprise" VALUE="avec"/>
<CTXT NAME="interaction" SCHEME="nbReprise" VALUE="infini"/>
</CTXTLIST>
<SCRIPT LANGUAGE="JavaScript">
</SCRIPT>
<LINKS>
<!—liens standard-->
<LNK IDREF="link" HREF="itinerai/nu_ak7.xml" FUNCTION="feed-back"
TYPE="note" TITLE="Feed-back"/>
<LNK IDREF="msg" HREF="itinerai/nu_msg.htm" FUNCTION="message" TYPE="note"
TITLE="Nb d'essais"/>
<LNK IDREF="exit" HREF="itinerai/nu_out.xml" FUNCTION="feed-back"
TYPE="texte" TITLE="Sortie"/>
<!—liens "personnels"-->
<LNK NAME="ui_nu_pb7" HREF="itinerai/nu_pb7.htm" FUNCTION="coup-pouce"
TYPE="note" TITLE="Une piste"/>
<LNK NAME="ui_nu_obj7" HREF="itinerai/nu_obj7.htm" FUNCTION="objectif"
TYPE="note" TITLE="Pour apprendre quoi?"/>
</LINKS></HEAD><CONTENT>
<INTRO>
<P>Marque chaque fois sur la bonne r&eacute; ponse.</P>
</INTRO>
<ITEM NAME="1">
<ENONCE>2000 - 1</ENONCE>
<CHOICE STATE="juste">1999</CHOICE>
<CHOICE>1990</CHOICE>
<CHOICE>1900</CHOICE>
</ITEM>< ITEM NAME="2">
<ENONCE>3000 - 10</ENONCE>
<CHOICE>2999</CHOICE>
<CHOICE STATE="juste">2990</CHOICE>
<CHOICE>2890</CHOICE>
</ITEM>< ITEM NAME="3">
<ENONCE>763 + 40</ENONCE>
<CHOICE STATE="juste">803</CHOICE>
<CHOICE>833</CHOICE>
<CHOICE>793</CHOICE>
</ITEM>
</CONTENT>
</PEXP>
```
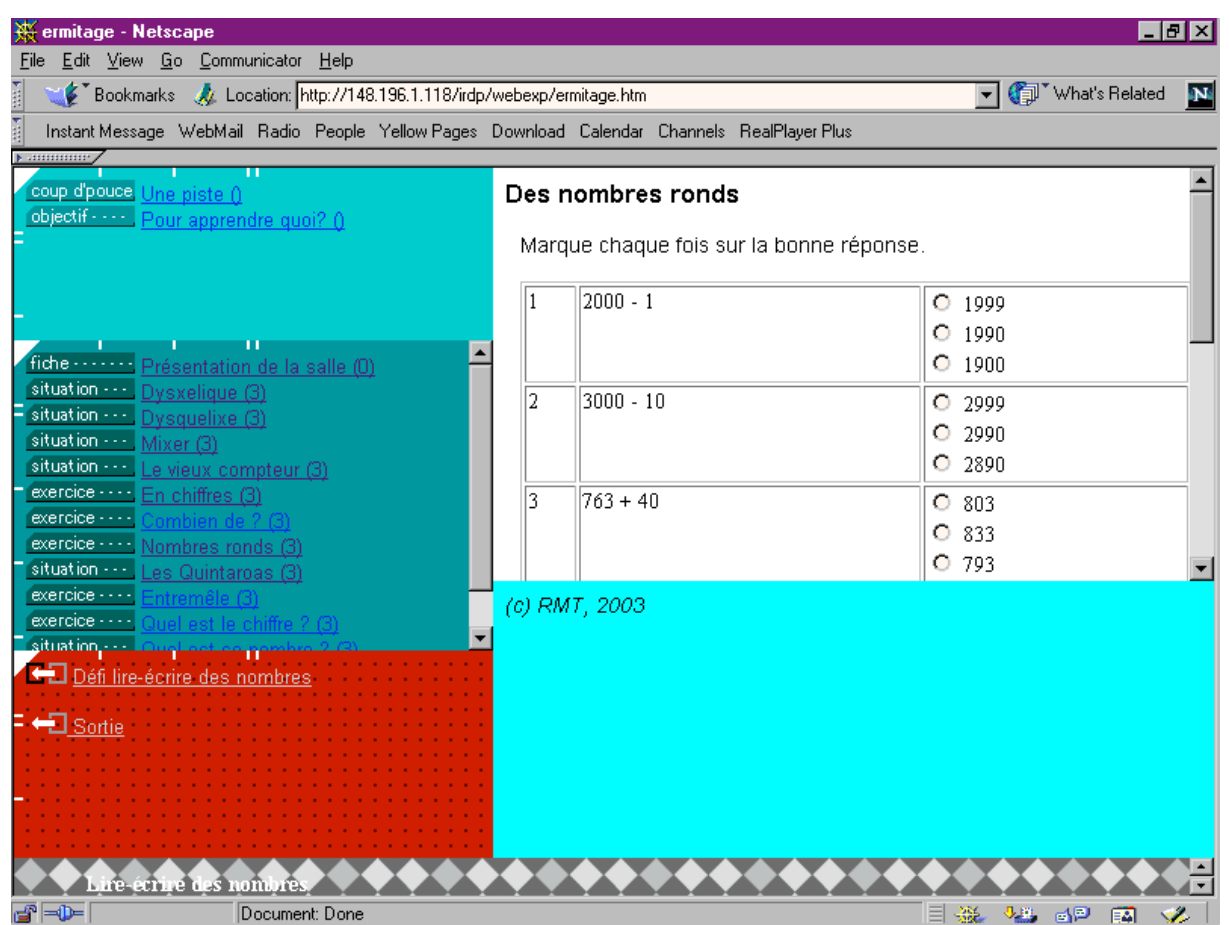

figure 13. Un document avec interaction de type QCM (\$xml/itinerai/nu\_pb7.xml)